# A Quick Reference Guide

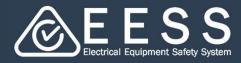

Finding your way round the platform

### Navigation

0

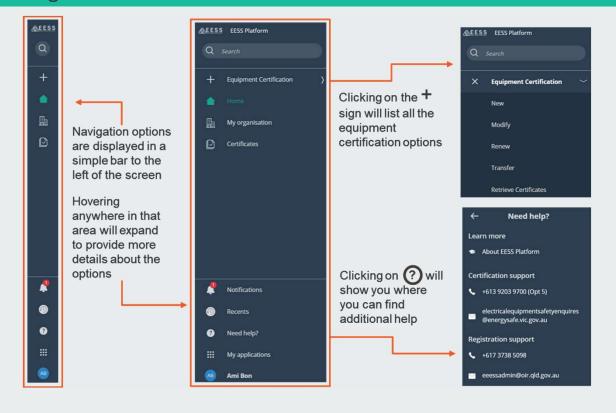

# 2 Your workspace

| Q Search                      | waiting other's response |        |          |  |
|-------------------------------|--------------------------|--------|----------|--|
|                               |                          |        |          |  |
|                               |                          |        |          |  |
| Assignment step C             |                          | Case   | ID       |  |
| Contact person                |                          |        | AB-10002 |  |
| Contact person                |                          |        | AB-11005 |  |
| Business information          |                          |        | C-14001  |  |
| Get Approval via Email/Mobile |                          | 1-8008 | 1-8008   |  |
| Ny applications               | Other applications       |        |          |  |
| In-progress applications      | Other applications       |        |          |  |

Selecting **Home** from Navigation will take you to a workspace where you can keep track of your activities:

#### **My Requests**

Lists all your requests you have made, such as inviting a team member and you are waiting for a response

#### **My Applications**

Lists all your applications requests (such as certifications and renewals) that are 'work in progress'

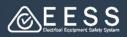

# **3** Your organisation, team and work allocated

The Business Administrator for the organisation is able to view the details for their organsation, their team and manufacturers

Select **My Organisation** from Navigation. From here, you can:

| ew and edit your organisation's details                                                         |                                                                                       | and consultancy businesses           |
|-------------------------------------------------------------------------------------------------|---------------------------------------------------------------------------------------|--------------------------------------|
| organisation                                                                                    |                                                                                       |                                      |
| C Trading Edit                                                                                  | <b>Email address</b><br>Kay.cee@kctrading.o<br><b>Phone number</b><br>+(613) 9499-703 | com.au 72 Coltran st, malibu<br><br> |
| Invite a team member Invite a consultancy bus My team members My teams applications Team member | Manufacturers<br>Role                                                                 | Permission                           |
| Kay Cee                                                                                         | Applicant                                                                             | Business administrator               |
| cad kay                                                                                         | Applicant                                                                             | User                                 |
|                                                                                                 |                                                                                       | Permission                           |
| Organisation                                                                                    |                                                                                       |                                      |
| Organisation       ✓     KayCad                                                                 |                                                                                       | Full                                 |
|                                                                                                 | Role                                                                                  | Full Permission                      |

Keep track of the:

- People connected to your organisation and their role permissions
- Applications each team member is working on
- Manufacturers connected to your organisation

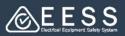

# Instructions and symbols

Different types of instructions and messaging will be displayed in coloured banners to guide and inform

| Information | providing knowledge and supporting instruction | Success | message notifying action complete   |
|-------------|------------------------------------------------|---------|-------------------------------------|
| Error       | indication data entry or action needs fixing   | Warning | requiring your particular attention |

A variety of symbols connected to data fields and instructions provide options or additional help

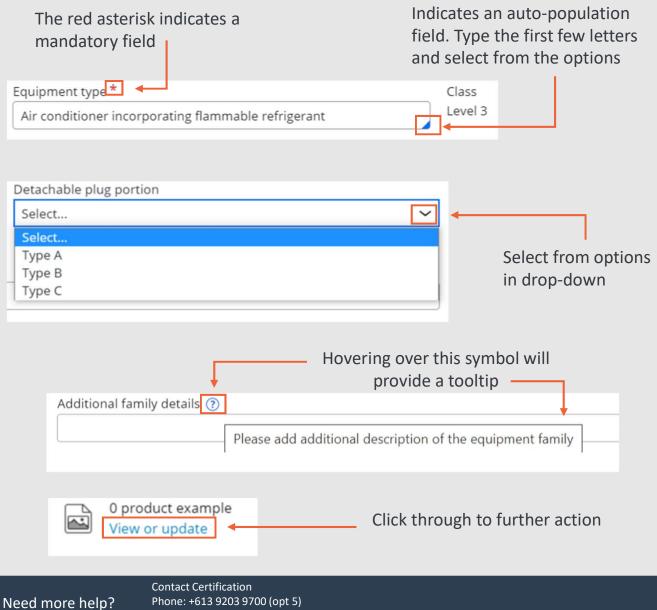